# *GP8 RADIO CPL* Guide d'installation *RADIO DRIVER*

# Gestionnaire de puissance

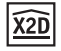

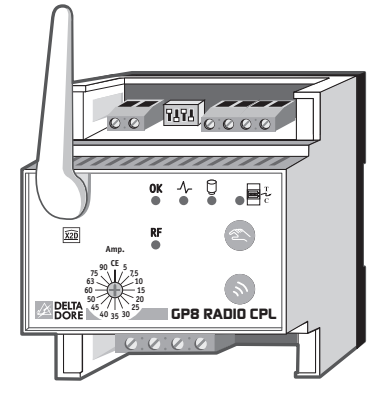

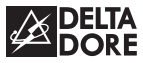

### **Avertissements**

- Lire attentivement cette notice avant toute installation.
- L'appareil doit être installé selon les normes en vigueur.
- Avant toute intervention, veuillez couper le courant.
- Ne pas essayer de réparer cet appareil vous-même, un service après-vente est à votre disposition.
- Par souci de clarté, le schémas réalisés sont à retenir dans leur principe. N'y figurent pas les protections et autres accessoires exigés par les normes.

La norme UTE NF C15-100 et les règles de l'art doivent être respectées. Il est nécessaire que les appareils connectés ou environnants ne créent pas de perturbations trop fortes (directives CEE 2004/108/CE).

• GP8 RADIO CPL ne fonctionne qu'avec un programmateur radio de type RADIO DRIVER.

# **Sommaire**

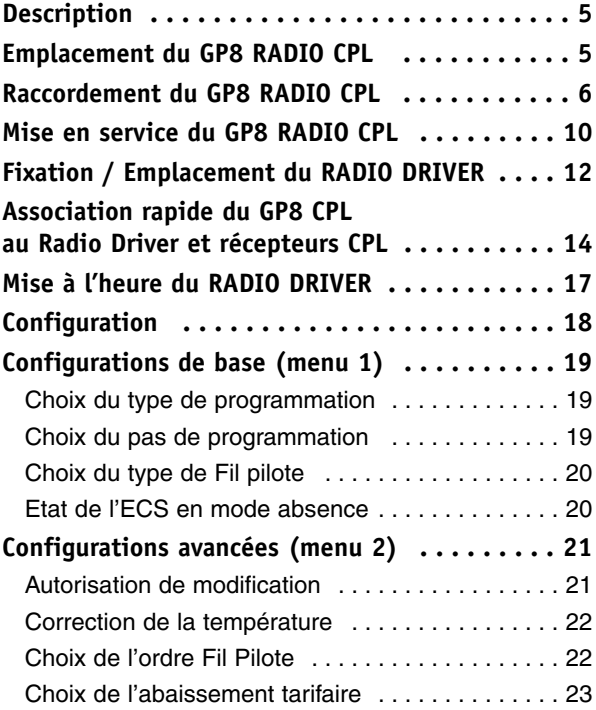

# **Sommaire**

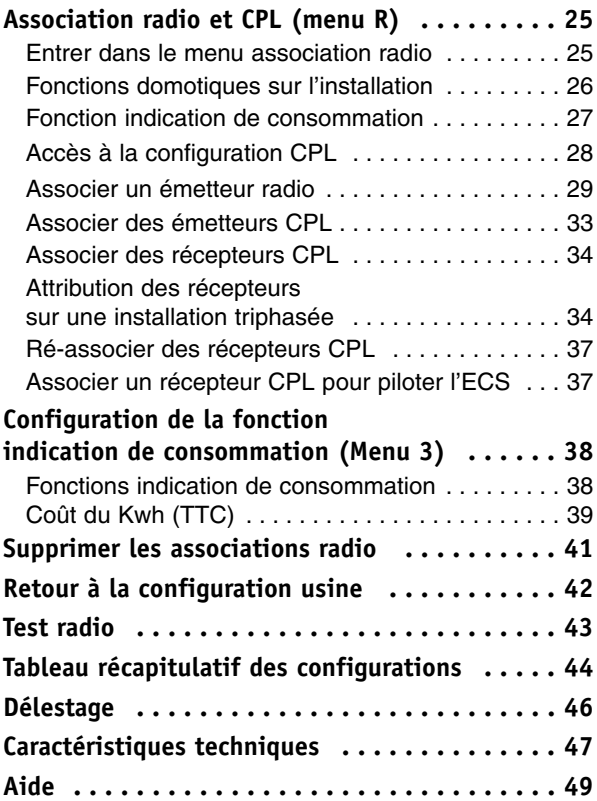

# **Description**

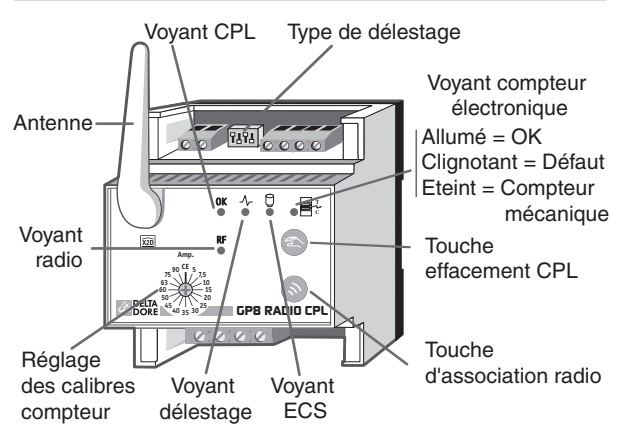

### **Emplacement du GP8 RADIO CPL**

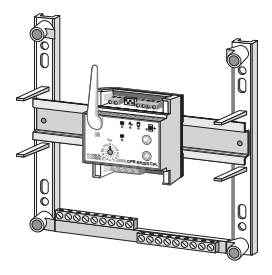

Le boîtier modulaire est monté sur rail DIN en armoire électrique.

L'antenne doit être mise à la verticale et éloignée de toute masse métallique.

# **Raccordement du GP8 RADIO CPL**

**Remarque :** Veuillez utiliser un disjoncteur minimal de 10 A pour la protection de l'alimentation du **GP8 RADIO CPL**. Alimentation 230V entre les bornes 3 et 4. C'est à travers ces bornes que s'effectuent aussi la réception et l'émission des signaux courants porteurs.

#### **T.I. (transformateur d'intensité)**

- La longueur de fil du T.I. peut être rallongée de 1,5 mètres maximum (fil de type H03VV-F ou H05V-K).
- Le T.I. n'a pas de sens de raccordement.
- Il est possible de passer plusieurs conducteurs d'une même phase à l'intérieur d'un T.I. (Ø intérieur 10mm maxi.).
- Dans le cas d'une installation avec un compteur électronique monophasé, l'option T.I. (réf. 6330004) est utilisée pour la fonction indication de consommation des postes chauffage et ECS. L'entrée T.I. 3 n'est pas utilisée.
- Dans le cas d'une installation avec un compteur électromécanique, l'option T.I. sert uniquement à mesurer les dépassements de consommation pour le délestage.

Monophasé : 1 T.I.

Triphasé : 1 T.I. par phase (voir § délestage) Pas d'indication de consommation.

#### **Installation avec un compteur électronique**

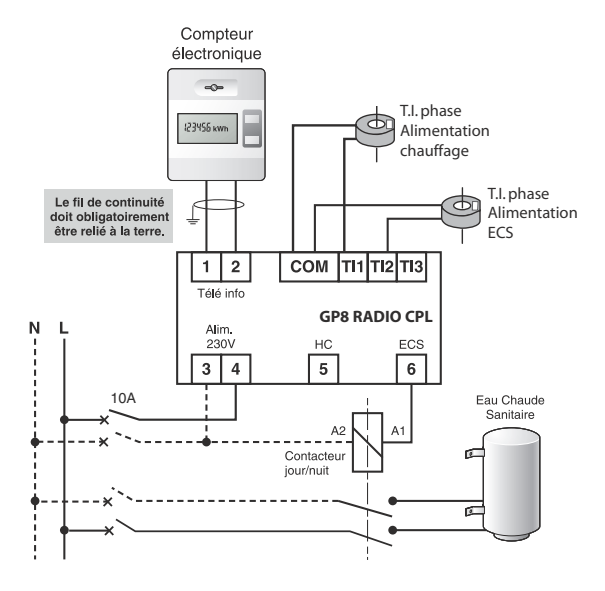

### **Raccordement du GP8 RADIO CPL**

#### **Installation avec un compteur électromécanique**

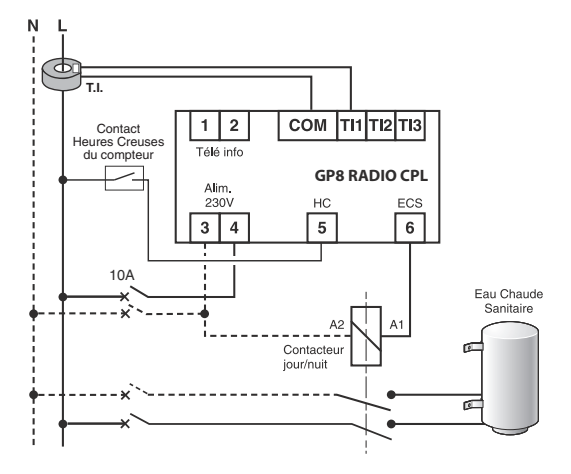

#### **Raccordement en triphasé**

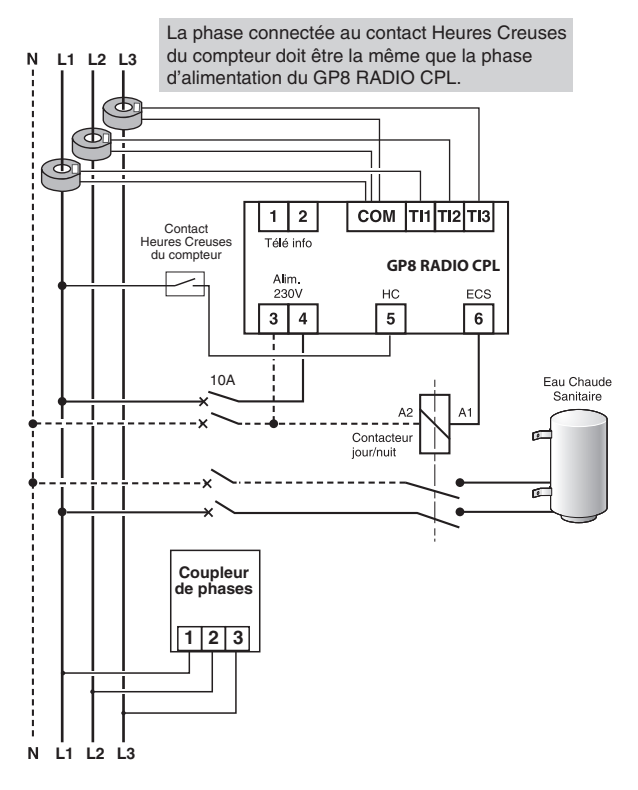

# **Mise en service du GP8 RADIO CPL**

# **Choix du calibre**

Si votre installation est équipée d'un compteur traditionnel, choisissez l'un des calibres (de 5A à 90A) à votre disposition en fonction de votre abonnement EDF. Si votre installation est équipée d'un compteur électronique,

positionnez le commutateur sur CE (compteur électronique).

Le calibre utilisé est directement programmé sur le compteur.

Calibre **Disioncteur** 

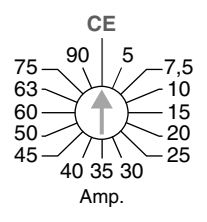

Pour une installation triphasée, le calibre choisi est celui de l'intensité disponible par phase (et non pour les 3 phases).

$$
\begin{bmatrix} \mathbf{J} & \mathbf{C} \mathbf{D} \mathbf{B} - \mathbf{I} \mathbf{C}^{\text{max}} \end{bmatrix}
$$

Ex : Puissance souscrite (en ampères ou en kVA)

Afficheur du compteur électronique

# **Configuration du délestage**

La configuration du délestage s'effectue à l'aide des switchs situés sur le bornier de raccordement supérieur du **GP8 RADIOCPL**.

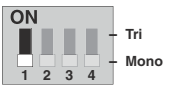

#### **Switch 1** : **Monophasé ou triphasé**.

En cas d'installation triphasée avec compteur électromécanique, vous devez avoir 3 T.I. (transformateurs d'intensité).

#### **Switch 2** : **Retard au délestage**.

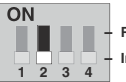

**- Retardé - Immédiat** 

Le retard au délestage (environ 3 secondes) est utilisé dans les applications équipées d'une pompe à chaleur (P.A.C.).

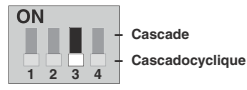

**Switch 3** : **Délestage cascade ou cascadocyclique.**

Voir § Délestage. **Switch 4** : **Test du délestage**.

![](_page_10_Figure_12.jpeg)

Permet un test rapide du délestage lors de l'installation (relestage toutes les 3 secondes). À remettre obligatoirement sur **NORMAL** après le Test. (Temps de délestage 1 à 2 minutes).

Pour effectuer le test de délestage,vous devez mettre l'installation en dépassement de puissance.

# **Fixation / Emplacement du RADIO DRIVER**

Pour faciliter l'usage, le RADIO DRIVER peut être installé:

- au mur, à une hauteur d'environ 1.5 m, avec des vis / chevilles,
- sur support, posé sur un meuble ou sur une étagère.

Séparez l'appareil de son socle en déverrouillant le boîtier.

![](_page_11_Picture_5.jpeg)

### **Mise en service**

Enlevez la languette de protection des piles A la première mise en service, vous devez mettre l'appareil à l'heure.

![](_page_11_Picture_8.jpeg)

# **Fixation par vis**

![](_page_12_Picture_1.jpeg)

Fixez le socle à l'aide de vis et chevilles adaptées au support ou sur une boîte d'encastrement et refermez le boîtier en le verrouillant.

### **Mise sur support**

Positionnez l'appareil sur son support et verrouillez-le.

sur son socle

![](_page_12_Picture_6.jpeg)

![](_page_12_Picture_7.jpeg)

![](_page_12_Picture_8.jpeg)

#### **Association rapide du GP8 CPL au Radio Driver et récepteurs CPL**

![](_page_13_Figure_1.jpeg)

**- 14 -**

### **Voies de délestage**

Vous devez déterminer la zone de programmation à laquelle chaque récepteur doit être associé, ainsi que sa voie de délestage (de d1 à d8, d0 = pas de délestage).

Exemple de<br>configuration

Votre configuration

![](_page_14_Picture_296.jpeg)

**Remarque :** Pour les installations triphasés, vous devez attribuer aux voies de délestage :

- d1 et d2, les éléments alimentés par la phase 1,
- d3 et d4, les éléments alimentés par la phase 2,
- d5, d6, d7 et d8, les éléments alimentés par la phase 3.

![](_page_15_Figure_0.jpeg)

Répétez les opérations  $\bullet$  et  $\bullet$  pour chaque récepteur de la zone.

Pour quitter le menu de configuration Tournez la molette

![](_page_15_Figure_3.jpeg)

# **Mise à l'heure du RADIO DRIVER**

![](_page_16_Figure_1.jpeg)

Tournez la molette sur  $\Theta$ .

*Les jours clignotent.*

Appuyez sur + ou - pour régler le jour, puis sur OK pour valider et passer au réglage suivant.

Recommencez les opérations pour régler les heures et les minutes.

Pour sortir du mode "réglage de l'heure", tournez la molette.

# **Configuration**

Pour entrer dans les menus de configuration,

tournez la molette sur  $(1)$ , puis maintenez appuyée la touche **i** pendant 5 secondes.

![](_page_17_Picture_3.jpeg)

#### **L'appareil vous propose 4 configurations au choix :**

Référence de l'appareil (exemple : RADIO DRIVER 630)

![](_page_17_Figure_6.jpeg)

\* Le menu 3 n'est accessible que lorsque RADIO DRIVER est associé à un RADIO TYWATT ou à la fonction indication de consommation d'un GP8 RADIO CPL (voir menu R).

# **Configurations de base (menu 1)**

Appuyez sur la touche *1*,

![](_page_18_Figure_2.jpeg)

Pour modifier les différents réglages, appuyez sur les touches + ou -, puis appuyez sur la touche OK pour valider et passer au réglage suivant.

![](_page_18_Picture_127.jpeg)

![](_page_18_Picture_128.jpeg)

![](_page_19_Picture_91.jpeg)

![](_page_19_Picture_92.jpeg)

A la fin des réglages du menu 1, l'appareil revient au choix des menus.

Si vous souhaitez quitter la configuration, tournez la molette vers la droite.

# **Configurations avancées (menu 2)**

Appuyez sur la touche *2*.

![](_page_20_Picture_2.jpeg)

Pour modifier les différents réglages, appuyez sur les touches + ou -, puis appuyez sur la touche OK pour valider et passer au réglage suivant.

![](_page_20_Picture_113.jpeg)

S'il existe un écart entre la température constatée (thermomètre) et la température mesurée et affichée par l'appareil, la fonction 2-02 permet d'agir sur la mesure de la sonde de façon à compenser cet écart.

![](_page_21_Picture_215.jpeg)

Exemple :

si la température affichée par l'appareil est de 19°C et que la température constatée est de 20°C, réglez +1°C puis validez par OK.

![](_page_21_Figure_4.jpeg)

![](_page_21_Figure_5.jpeg)

\*uniquement en Fil Pilote 6 ordres.

Quel que soit le choix, l'écran affichera le symbole  $\mathcal{D}$ .

# **Configurations avancées (menu 2)**

### **Avec le tarif** *tempo*

*Uniquement avec un compteur électronique*

La programmation tarifaire permet d'adopter une température moindre (réduit tarifaire) pendant les périodes où le coût de l'électricité est le moins avantageux (ex.: Heures Pleines, Jour Rouge).

![](_page_22_Picture_193.jpeg)

Le compteur électronique informe le GP8 RADIO CPL de la tarification en cours avec la liaison téléinfo.

Les périodes d'abaissement tarifaire sont programmables sur votre compteur électronique (reportez-vous à la notice du compteur).

#### Dans la configuration 2-06, l'allure d'abaissement tarifaire ne pourra jamais être inférieure au paramètre 2.03 (voir tableau) :

![](_page_23_Picture_200.jpeg)

A la fin des réglages du menu 2, l'appareil revient au choix des menus.

Si vous souhaitez quitter la configuration, tournez la molette vers la droite.

# **Association radio et CPL (menu R)**

Ce menu permet d'associer au RADIO DRIVER tous les produits radio (émetteurs et récepteurs) de l'installation.

### **Entrer dans le menu association radio**

![](_page_24_Figure_3.jpeg)

Appuyez sur la touche *R*.

# **Fonctions domotiques sur l'installation**

Il est possible d'associer au système jusqu'à 7 produits domotiques (centrale d'alarme, télécommandes…) pour chacune des zones de chauffage + 7 produits pour agir sur l'ensemble des zones de chauffage (transmetteur téléphonique, sonde extérieure...).

Le menu r-01 permet de déclarer ces fonctions domotiques.

![](_page_25_Picture_198.jpeg)

Compatibilité avec les émetteurs des gammes TYXAL, TYXIA et TYDOM (Delta Dore).

Appuyez sur + ou - pour effectuer votre choix.

Appuyez sur OK pour valider et passer au mode suivant.

# **Association radio et CPL (menu R)**

### **Fonction "Indication de consommation"**

Si le GP8 RADIO CPL est connecté au compteur électronique, vous avez accès à l'indication de consommation.

![](_page_26_Figure_3.jpeg)

Appuyez sur + ou - pour effectuer votre choix. Appuyez sur OK pour valider et passer au menu suivant.

![](_page_26_Figure_5.jpeg)

# **Accès à la configuration CPL**

![](_page_27_Picture_1.jpeg)

![](_page_27_Figure_2.jpeg)

GP8 RADIO CPL pilote des récepteurs CPL.

Appuyez sur + ou - pour effectuer votre choix.

Appuyez sur OK pour valider et passer au menu suivant.

# **Association radio et CPL (menu R)**

# **Associer un émetteur radio**

**1ère étape :** Associer le GP8 RADIO CPL au RADIO DRIVER.

![](_page_28_Figure_3.jpeg)

Sur GP8 RADIO CPL, appuyez 3 secondes sur la touche  $\bullet$  jusqu'à ce que le voyant RF clignote lentement.

Sur le RADIO DRIVER appuyez brièvement sur la touche **i.**

![](_page_28_Figure_6.jpeg)

L'écran affiche *1*. Le GP8 RADIO CPL est associé au RADIO DRIVER.

Si vous n'avez pas de produits domotiques, appuyez successivement sur la touche OK pour afficher CPL et associer les produits CPL.

**2ème étape :** Associer les produits domotiques.

![](_page_29_Figure_1.jpeg)

Les menus suivants permettent d'associer un ou plusieurs émetteurs, soit à l'ensemble des zones (rAd), soit à une zone (zone rAd 1, zone rAd 2 ou zone rAd 3).

Sélectionnez la zone à associer en appuyant sur OK.

![](_page_29_Figure_4.jpeg)

Nombre d'émetteurs associés

Sur l'émetteur, validez l'association comme indiqué dans le tableau ou reportez-vous à la notice de celui-ci.

Chaque nouvel émetteur associé s'affiche à l'écran (nombre d'émetteurs).

# **Association radio et CPL (menu R)**

![](_page_30_Picture_312.jpeg)

![](_page_31_Picture_364.jpeg)

Une fois les associations radio effectuées, appuyez sur la touche OK pour valider et passer au mode suivant.

# **Association radio et CPL (menu R)**

### **Associer des émetteurs CPL**

En association CPL, le voyant OK du GP8 RADIO CPL clignote.

Après quelques secondes, l'écran indique **GE** (Présence d'un GP8 RADIO CPL).

![](_page_32_Figure_4.jpeg)

Pour associer un TYPHONE CPL, reportez-vous à sa notice.

L'association est signalée par l'écran **tLGE**.

Appuyez sur OK pour passer à l'association des récepteurs CPL.

Pour supprimer l'association avec un TYPHONE CPL, appuyez sur *init*.

Dans ce menu, il n'y a pas d'action à faire sur le GP8 RADIO CPL.

# **Associer des récepteurs CPL (ex : TC 51089)**

![](_page_33_Figure_1.jpeg)

Pour chaque récepteur, vous devez déterminer la zone de programmation à laquelle il doit être associé, ainsi que sa voie de délestage (de d1 à d8, d0 = pas de délestage).

### **Attribution des récepteurs sur une installation triphasée**

En triphasé, vous devez attribuer :

- aux voies de délestage d1 et d2, les éléments alimentés par la phase 1,
- aux voies de délestage d3 et d4, les éléments alimentés par la phase 2,
- aux voies de délestage d5, d6, d7 et d8, les éléments alimentés par la phase 3.

GP8 RADIO CPL ré-enclenche en priorité les phases non concernées par le dépassement.

# **Association radio et CPL (menu R)**

Lorsque plusieurs récepteurs sont associés à une même zone de programmation, il est conseillé de leur attribuer une voie de délestage distincte pour éviter un délestage simultané (Voir § délestage).

Appuyez sur OK pour choisir la zone de programmation (zone CPL 1, zone CPL 2 ou zone CPL 3).

Appuyez sur + ou - pour choisir la voie de délestage.

Pour sortir du mode de configuration, tournez la molette vers la droite.

#### **Exemple :**

Les récepteurs A et B sont associés à la zone CPL 1.

Récepteur A : voie de délestage 1

Récepteur B : voie de délestage 2

#### **Associer le récepteur A.**

Zone de programmation choisie : CPL 1.

![](_page_35_Figure_2.jpeg)

Appuyez sur + ou - pour choisir la voie de délestage : d=1.

Sur le récepteur, le voyant OK clignote lentement.

Appuyez brièvement sur la touche  $\bullet$ . Le voyant vert ne clignote plus.

Le récepteur A est associé à la zone CPL 1 et à la voie de délestage d1.

### **Associer le récepteur B.**

Zone de programmation choisie : CPL 1.

![](_page_35_Figure_9.jpeg)

Appuyez sur + ou - pour choisir la voie de délestage : d=2.

Sur le récepteur, le voyant OK clignote lentement.

Appuyez brièvement sur la touche  $\bullet$ .

Le voyant vert ne clignote plus.

Le récepteur B est associé à la zone CPL 1 et à la voie de délestage d2.

# **Association radio et CPL (menu R)**

# **Ré-associer un récepteur CPL**

Par exemple, pour modifier sa voie de délestage.

- Mettre l'émetteur en association CPL (zone + voie de délestage).
- Maintenez appuyez la touche  $\triangleq$  du récepteur jusqu'à ce que le voyant OK clignote lentement.
- Appuyez brièvement sur la touche  $\bullet$  du récepteur.
- Le voyant OK s'allume fixe. Le récepteur est associé.

# **Associer un récepteur CPL pour piloter l'ECS**

Pour commander le ballon d'eau chaude via un récepteur CPL adapté (ex : TC 51098, réf. : 6051098).

![](_page_36_Figure_9.jpeg)

A partir de l'écran CPL ECS.

Sur le récepteur, le voyant OK clignote lentement.

Appuyez brièvement sur la touche  $\otimes$ .

Le voyant vert ne clignote plus.

Le récepteur est associé au système.

Pour sortir du mode de configuration, tournez la molette vers la droite.

# **Configuration de la fonction indication de consommation (Menu 3)**

Uniquement dans le cas où GP8 RADIO CPL est relié à un compteur électronique. Les menus 3-12 à 3-18 ne sont accessibles que si vous avez déclaré la fonction indication de consommation dans le menu R (r-02).

### **Fonction indication de consommation**

Pour accéder à l'affichage des consommations chauffage, ECS et autres usages, vous devez déclarer le nombre de T.I. (transformateur d'intensité, réf. 6330004) associés à l'option GP8 RADIO CPL.

![](_page_37_Picture_195.jpeg)

# **Configuration de la fonction indication de consommation (Menu 3)**

# **3-13 à 3-18 Coût du Kwh (TTC)**

Le prix affiché est le prix du kWh (hors abonnement) exprimé en Euros T.T.C. (prix comprenant les taxes municipales, départementales et T.V.A. moyenne 30 %).

![](_page_38_Figure_3.jpeg)

Pour tous renseignements, adressez-vous à votre fournisseur d'électricité.

La modification se fait par pas de 1 centime d'euro. Il est conseillé d'arrondir au centime le plus proche. Ex : 0.1085 Euro donne 0.11 Euro.

Les configurations 3-13 à 3-18, vous permettent de modifier les coûts selon votre abonnement.

| Option de<br>ll'abonnement | <b>Base</b> | Double tarif | tempo         | <b>EJP</b>       |
|----------------------------|-------------|--------------|---------------|------------------|
| 3- 13                      | Base        | <b>HC</b>    | HC jour bleu  | Heure<br>normale |
| 3-14                       |             | <b>HP</b>    | HP jour bleu  | Heure<br>pointe  |
| 3-15                       |             |              | HC jour blanc |                  |
| 3- IG                      |             |              | HP jour blanc |                  |
| ㅋ- !"                      |             |              | HC jour rouge |                  |
| 18                         |             |              | HP jour rouge |                  |

HP : Heures Pleines, HC : Heures Creuses

A la fin des réglages du menu 3, l'appareil revient au choix des menus.

Si vous souhaitez quitter la configuration, tournez la molette vers la droite.

**IMPORTANT :** la consommation affichée sur votre appareil est une valeur indicative non contractuelle et ne saurait en aucun cas se substituer à la consommation figurant sur votre facture.

# **Supprimer les associations radio**

Pour annuler toutes les associations radio, tournez la molette sur (<sup>I</sup>), puis maintenez appuyée la touche **i** pendant 5 secondes.

![](_page_40_Figure_2.jpeg)

Tous les voyants du GP8 RADIO CPL clignotent.

# **Retour à la configuration usine**

Un retour à la configuration usine est possible pour chacun des menus.

Tournez la molette sur  $(1)$ , puis maintenez appuyée la touche **i** pendant <sup>5</sup> secondes.

![](_page_41_Figure_3.jpeg)

Recommencez les opérations pour les autres menus. Pour sortir du mode, tournez la molette vers la droite.

### **Test radio**

Tournez la molette sur  $(1)$ , puis maintenez appuyée la 2ème touche (à partir du haut) pendant 5 secondes jusqu'à afficher **tESt**.

![](_page_42_Figure_2.jpeg)

Le voyant RF du GP8 RADIO CPL doit clignoter à chaque réception.

Si c'est le cas, la transmission radio est correcte.

Pour sortir du mode **tESt**, tournez la molette ou appuyez sur OK.

Dans le cas contraire, déplacez votre émetteur.

# **Tableau récapitulatif des configurations**

![](_page_43_Picture_362.jpeg)

# **Tableau récapitulatif des configurations**

![](_page_44_Picture_209.jpeg)

# **Délestage**

Il permet de réduire la puissance souscrite de l'abonnement EDF, tout en évitant des disjonctions sur des appels importants de consommation. Il intervient dès que la puissance totale appelée tente de dépasser la valeur souscrite.

Le délestage est de type cascade ou cascadocyclique® (marque déposée par DELTA DORE). En cas de surpuissance, **GP8 RADIOCPL** déleste toutes les voies, puis les remet en fonctionnement progressivement.

#### **Délestage cascade**

En fonction du dépassement de puissance, l'appareil releste les voies selon un ordre fixe :

- Voie 1
- $\bullet$  Puis voie 1 + voie 2.
- Puis voie  $1 +$  voie  $2 +$  voie  $3...$

L'ECS (ballon d'eau chaude) n'est délestée qu'en dernier recours, lorsque le dépassement le nécessite.

#### **Délestage cascadocyclique**®

(marque déposée Delta Dore)

En monophasé, le délestage s'effectue par rotation sur les 8 voies (cyclique) et ajuste le nombre de voies à délester en fonction de la surpuissance (cascade). Le délestage cascadocyclique® permet une meilleure répartition du délestage.

### **Caractéristiques techniques**

- Portée radio de 100 à 300 mètres en champ libre, variable selon les équipements associés (portée pouvant être altérée en fonction des conditions d'installation et de l'environnement électromagnétique)
- Fréquence radio 868 MHz, classe I (Norme EN 300 220)
- Dispositif de télécommande radio
- Température de stockage : -10°C à +70°C
- Température de fonctionnement : 0°C à +40°C
- Installation en milieu normalement pollué

#### **Boîtier d'ambiance RADIO DRIVER**

- Alimentation 2 piles alcalines LR03 ou AAA fournies
- Isolement classe III
- Sauvegarde de l'horloge en cas de changement des piles : 30 secondes
- Dimensions :  $LxHxP = 80x104x37$  mm
- Indice de protection : IP 30
- Fixation par vis ou sur support

#### **Boîtier modulaire GP8 RADIO CPL**

- Alimentation 230V, +/-10%, 50 Hz
- Consommation : 4 VA
- Isolement classe II
- Sortie ECS : 2A / 230V
- Délestage jusqu'à 8 voies
- Calibre disjoncteur (compteur traditionnel) de 5A à 90A
- Fréquence d'émission CPL : 132,5 kHz, modulation FSK
- Puissance d'émission conforme à la norme CENELEC NF 50065, classe 122
- 1 entrée bus télé-information (issu du compteur électronique)
- Liaison avec le compteur : câble 1 paire torsadée 6/10e avec fil de continuité, longueur maxi. 100 m
- 1 entrée phase contact heures creuses (compteur traditionnel)
- Dimensions : 4 modules,  $h = 53$  mm
- Type de coupure des contacts relais : microcoupure / Type 1.C selon EN 60730-1

#### **Transformateur d'intensité (réf. 6330004)**

- Courant maximum admissible : 100A
- Pas de sens de montage, ni polarité à respecter
- $\bullet$  Liaison : câble section minimum 0,75mm<sup>2</sup>, longueur maxi. 2m (voir § "Raccordement du GP8 RADIO CPL").

# **Aide**

#### **Rien n'apparaît sur l'écran du boîtier d'ambiance.**

Il n'y a pas d'alimentation. *Vérifiez les piles.*

#### **Le symbole i clignote.**

Un défaut est détecté sur l'installation. *Appuyez sur la touche pour consulter le ou les défauts.*

#### **L'appareil affiche : dEF7.**

Défaut de communication avec le compteur électronique. *Vérifiez la liaison avec le compteur.*

#### **L'appareil affiche : dEF8.**

Défaut du TYPHONE CPL.

#### **Le récepteur ne prend pas les ordres du GP8 RADIO CPL**

- Vérifiez la transmission en effectuant un test radio.
- Déplacez votre émetteur si nécessaire.
- Refaites l'association radio du GP8 RADIO CPL avec le RADIO DRIVER.

#### **L'indication apparaît.**

Les piles sont usées.

*Changez les piles en respectant leur sens.*

#### **Vous n'arrivez pas à associer un récepteur CPL au GP8 RADIO CPL.**

- Vérifiez que le RADIO DRIVER est en mode CPL,

- Vérifiez que le voyant OK du GP8 RADIO CPL clignote,
- Le récepteur a déjà été associé.

#### **Vous souhaitez associer une fonction domotique et l'écran affiche ----.**

Vous avez atteint le nombre maximum de fonctions à associer.

### **Les quatre voyants OK, RF, et clignotent.**

Le GP8 RADIO CPL n'a pas été configuré.

#### **L'appareil affiche l'heure et la température.**

Le RADIO DRIVER est en mode veille. *Appuyez sur une touche pour le réveiller.*

![](_page_51_Picture_0.jpeg)

Appareil conforme aux exigences des directives : R&TTE 1999/5/CE

 $C \in$ 

En raison de l'évolution des normes et du matériel, les caractéristiques indiquées par le texte et les images de ce document ne nous engagent qu'après confirmation par nos services